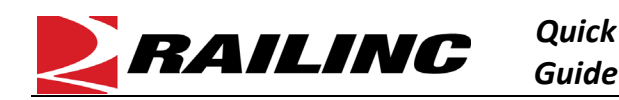

## **This Quick Guide helps new users gain access to the Steelroads® freight rail shipping application.**

Gaining access to Steelroads is a three-step process. You must first register to use Railinc's Single Sign-On (SSO) system (see Creating an SSO Account). Once you have an SSO account, request access to Steelroads (see Requesting Access to a Railinc Application). Finally, you must request sponsorship from a railroad (see Requesting Track and Trace Sponsorship from a Railroad). See the *Access SSO and Apps Quick Guide* for more information about managing your Railinc account.

## **Creating an SSO Account**

If you already have a Railinc SSO account, skip this section.

Click here for details on how to create an SSO account.

## **Requesting Access to Steelroads**

- 1. Click here for details on how to request access to Steelroads.
- 2. Once you have located the Steelroads request form and submitted it for access and your request is approved, Steelroads is listed in the **My Applications** section of the Launch Pad. The next step is to request sponsorship as described in Requesting Track and Trace Sponsorship from a Railroad.

## **Requesting Track and Trace Sponsorship from a Railroad**

- 1. Log into Railinc.com and select **Steelroads** from the **My Applications** section of the Launch Pad.
- 2. Select **User Services**.
- 3. Select **Request Access to a Website Application**.

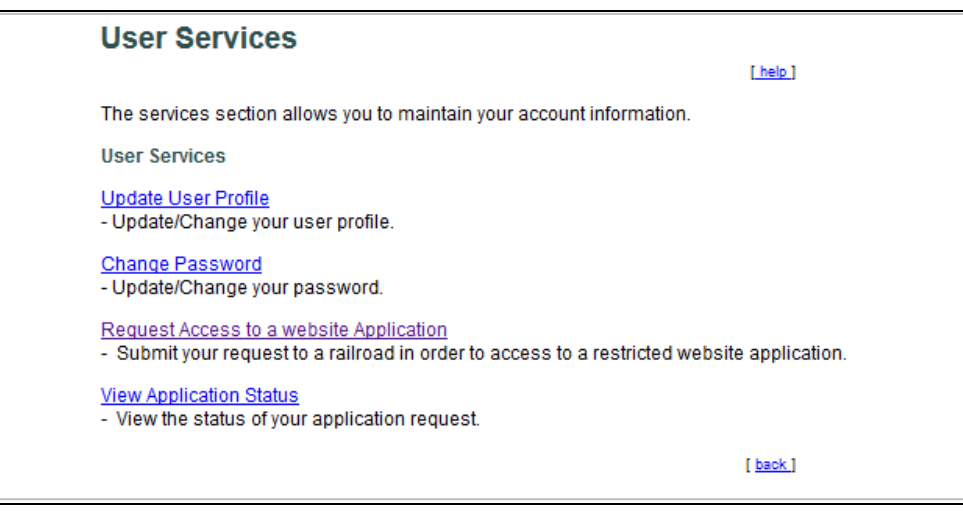

4. Select the **Request Sponsorship for Equipment Tracking** link for Track and Trace.

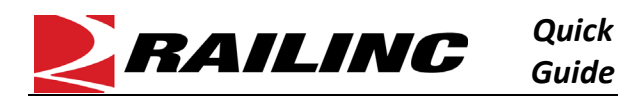

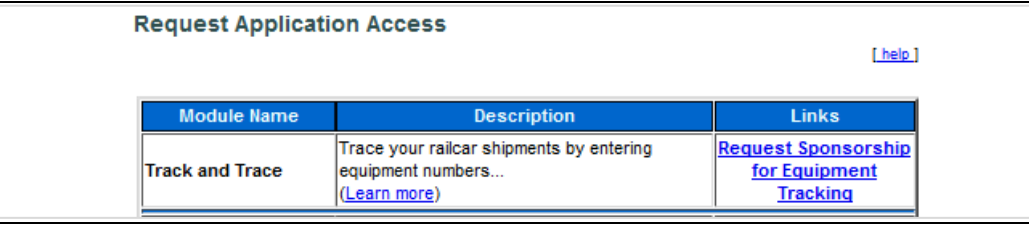

5. Select the railroad from which you would like to request sponsorship (it would be best to choose the railroad with which you do the most business).

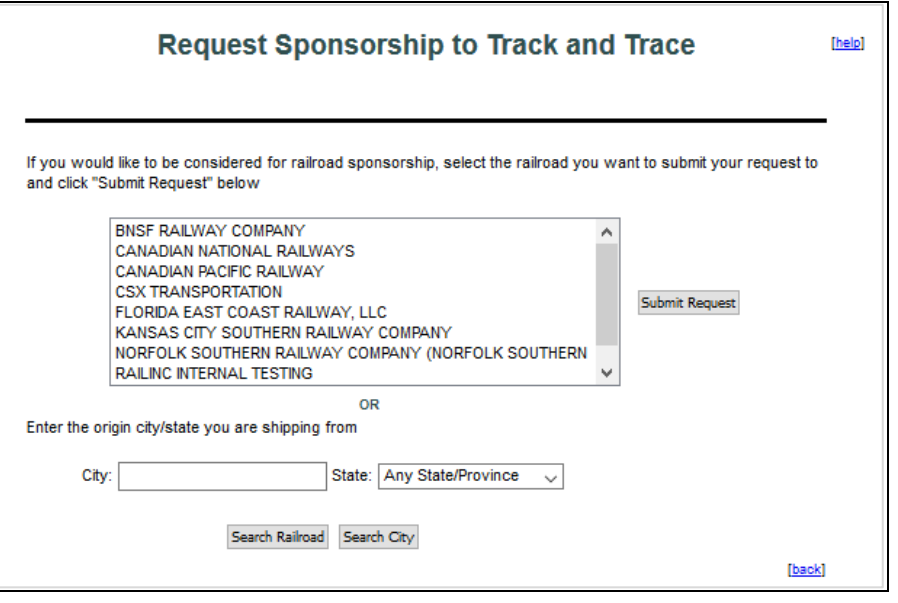

6. After you determine which railroad to request sponsorship from, select **Submit Request**. Your request is submitted to that railroad for review.

Refer to the *[Railinc Single Sign-On and Launch Pad User Guide](https://public.railinc.com/sites/default/files/documents/SSOUserGuide.pdf)* for more information. Contact the Railinc Customer Success Center at 1-877-RAILINC (1-877-724-5462) or [csc@railinc.com](mailto:csc@railinc.com) if you need assistance.